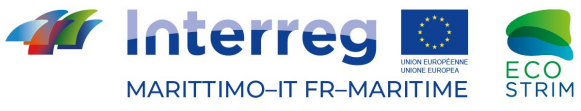

Fonds européen de développement régional Fondo Europeo di Sviluppo Regionale

# *IlogWhales*

### Sviluppo di un'applicazione smartphone per supporto agli operatori per il label whale-watching

### realizzata da

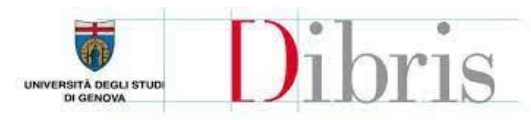

Dipartimento di Informatica, Bioingegneria, Robotica e Ingegneria dei Sistemi

### nell'ambito del Investimento I01

per

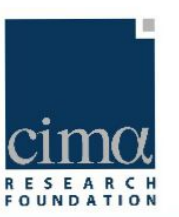

Eco-Sustainable TouRism Investments to stimulate and promote the competitiveness and innovation of the Marine cross-border cooperation activities

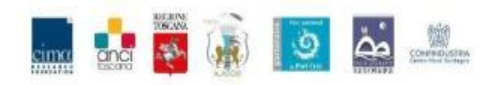

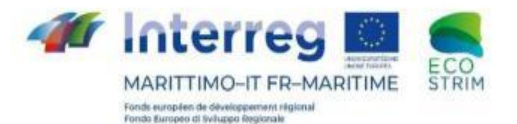

### **Informazione da raccogliere secondo Res.6.20 di ACCOBAMS**

#### **Content of the data sheet**

The data sheet should at a minimum include the following parameters (see Table 1):

- Trip information:  $\bullet$ 
	- 1) Date
	- 2) Trip number
	- 3) Departure time from harbor
	- Return time to harbor  $\left(4\right)$
	- GPS track of the route taken (if possible) or a tick box with the main "Areas visited" 5)
	- Name(s) of the person responsible for data collection  $6)$
	- Name of the skipper  $7)$
	- Weather information: wind direction and wind speed (No whitecaps, Some whitecaps or Many whitecaps  $8)$ or Beaufort scale)
	- 9) Sighting of animals: Yes / No
- **Sighting information:**  $\bullet$ 
	- 10) Time of encounter
	- 11) Latitude position
	- 12) Longitude position
	- 13) Species
	- 14) Number of adults
	- 15) Number of calves
	- 16) Information about photo documentation
	- 17) Behavior comments

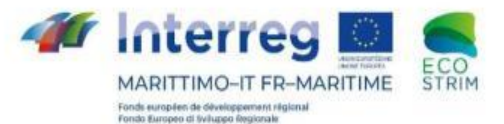

### **Informazione da raccogliere secondo Res.6.20 di ACCOBAMS**

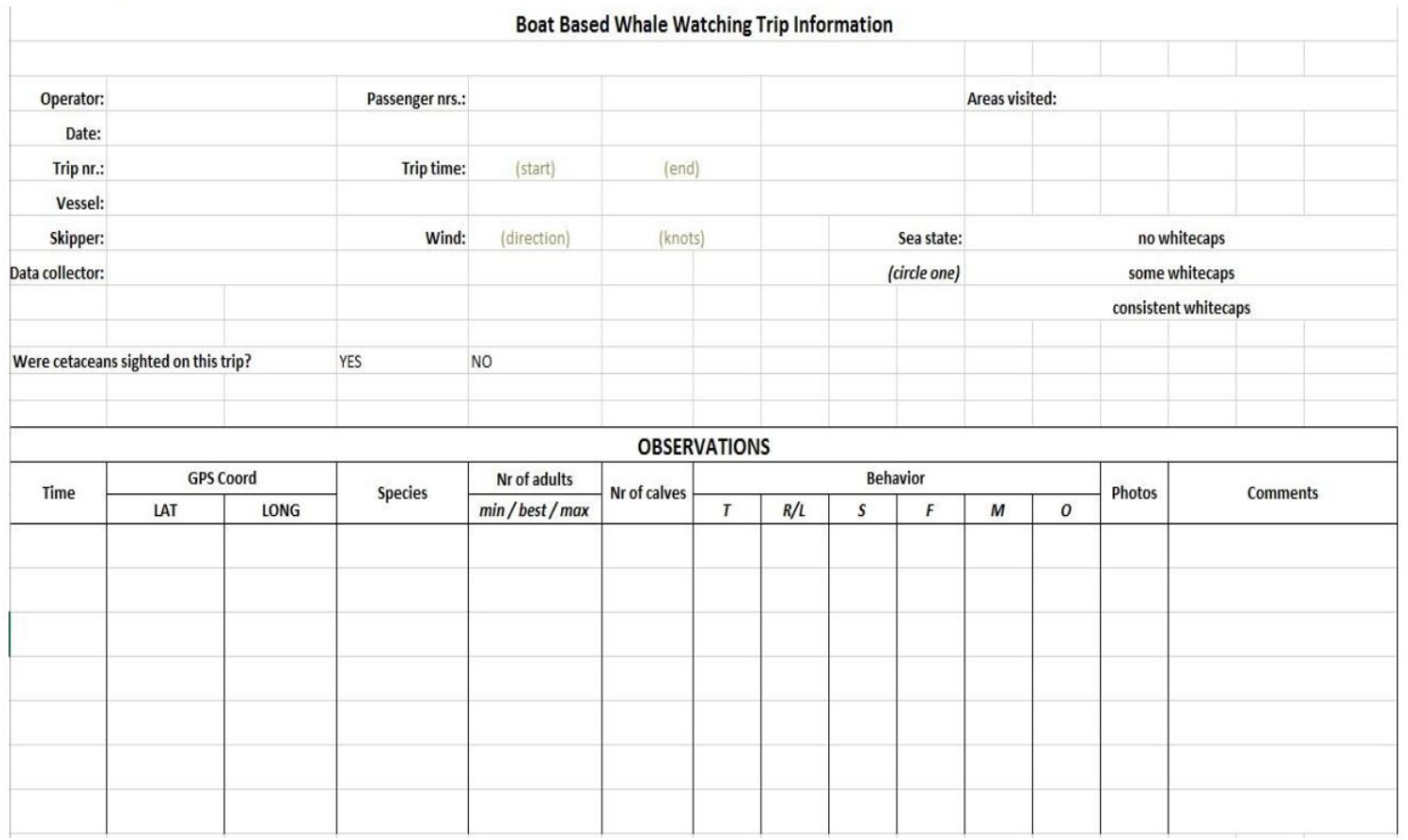

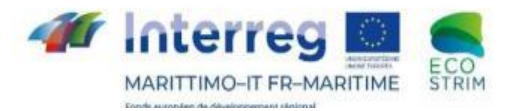

## **Implementazione dell'App**

L'applicazione è stata sviluppata per dispositivi android utilizzando l'ambiente di sviluppo Android Studio.

Per il suo funzionamento l'App necessità di un dispositivo android con versione uguale o superiore alla 2.3.3 (Gingerbread). Risultando compatibile con più del 98% dei

dispositivi attualmente presenti sul mercato.

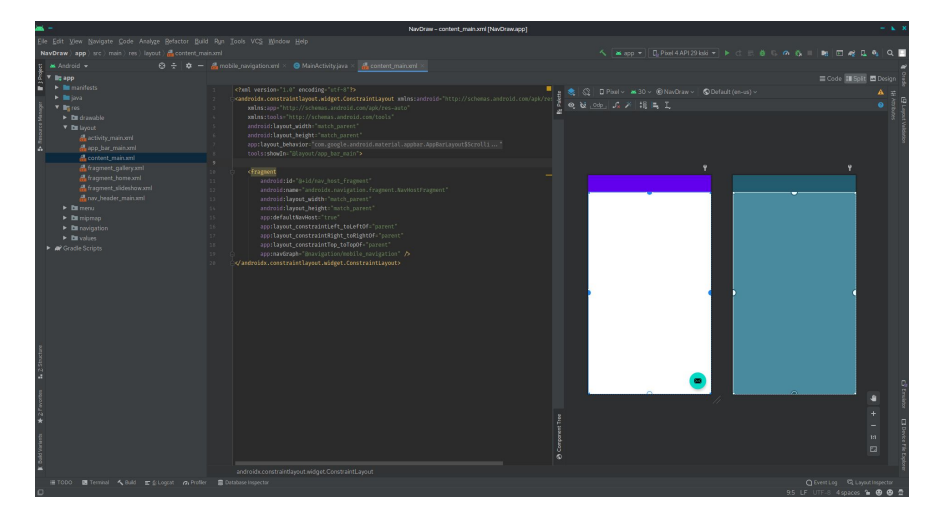

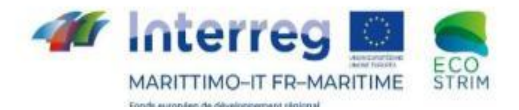

## **Menu iniziale**

#### Station:

20191123

Observers:

**Observers list** 

**CREW** 

Research Vessel

#### **STATION**

- AAAAMMGG data del giorno
- N il numero ordinale dell'uscita questo giorno
- BB il numero identificativo dell'imbarcazione

#### **OBSERVERS**

Cliccando sul tasto "crew", compilare con i nomi degli osservatori archiviati in DB interna associare con una sigla di 3 lettere: 1) Prima lettera del nome 2) Prime due lettere del cognome.

EXCURSION

Scegliere tra "Research Vessel" o "Whale Watching"

#### PLAY

Per avviare la registrazione dei dati.

#### STOP

Per interrompere la raccolta dati.

#### DOWNLOAD

Per salvare i file.

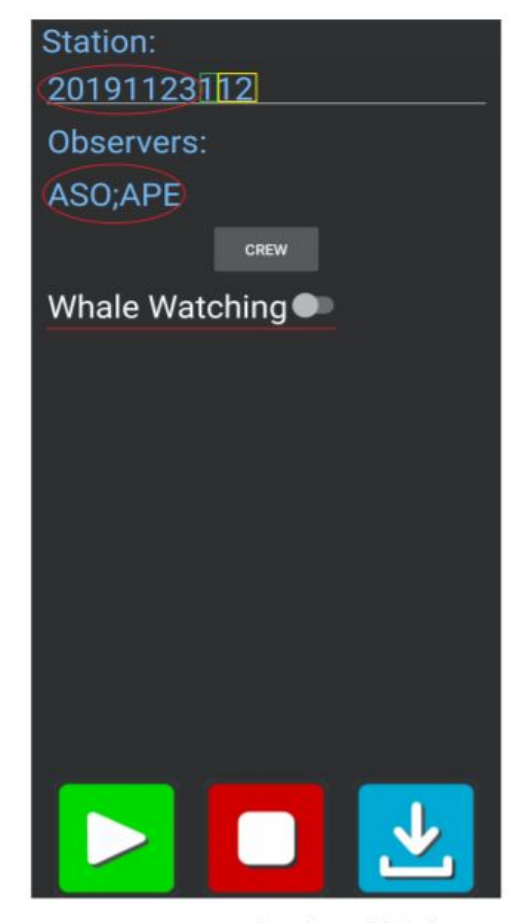

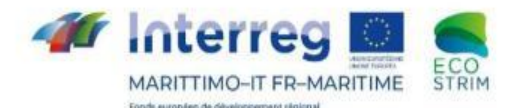

### **Avvio della registrazione**

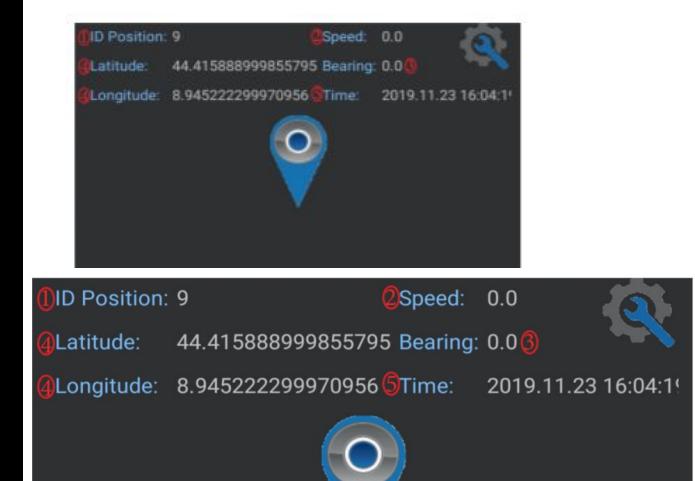

Una volta cliccato il tasto

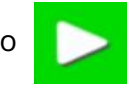

Comparirà il seguente menu: ID, Velocità, Direzione, Latitudine, Longitudine e Tempo

Il tasto delle impostazioni in alto a destra vi riporterà alla schermata iniziale.

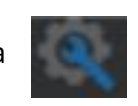

Il tasto waypoint nella zona centrale

vi porterà alla schermata di compilazione dei dati.

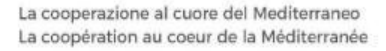

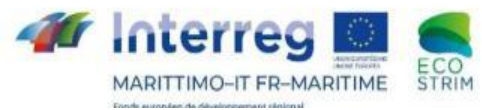

# **Tipi di informazioni da raccogliere**

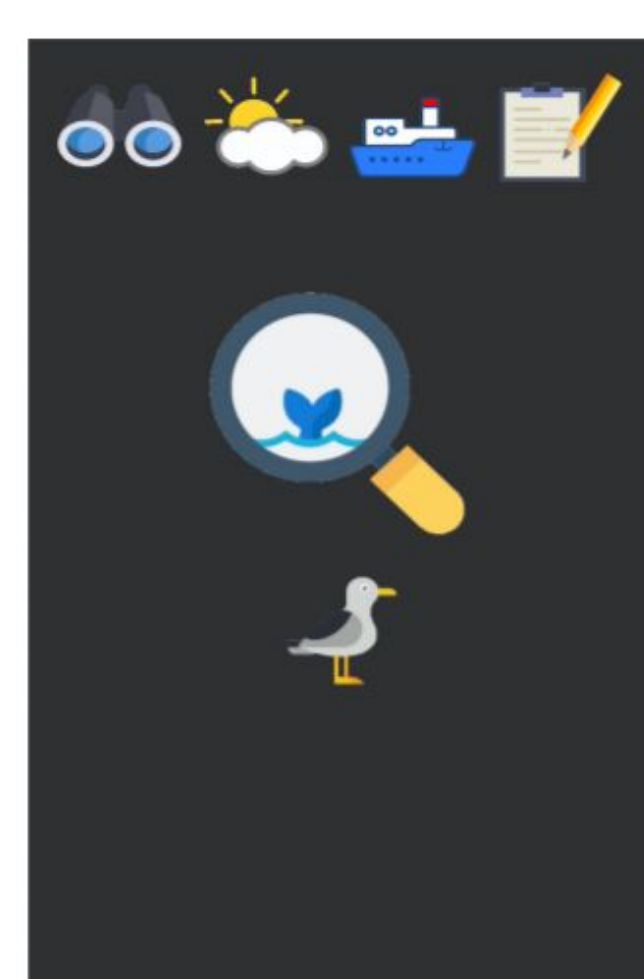

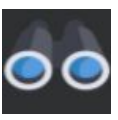

Sforzo di ricerca: on-effort/off-effort

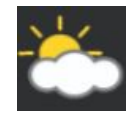

Condizioni metereologiche

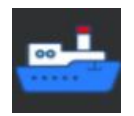

Numero di imbarcazioni per settore

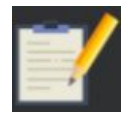

Commento aggiuntivo

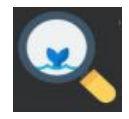

Informazioni sugli avvistamento di cetacei

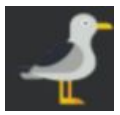

Informazioni sugli avvistamenti di specie accessorie

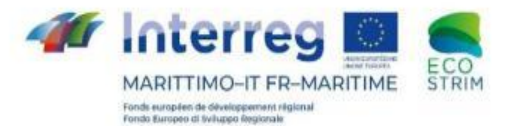

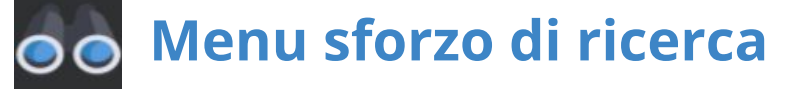

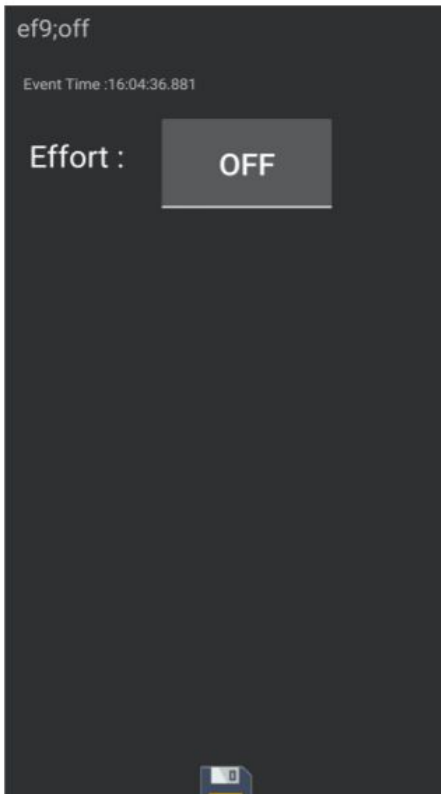

Una volta cominciata l'escursione e raggiunto il punto ideale per iniziare la ricerca, impostare "Effort" su "ON".

Conclusa l'uscita, impostare "Effort" su "OFF"

Per salvare, cliccare sempre sull'icona

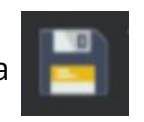

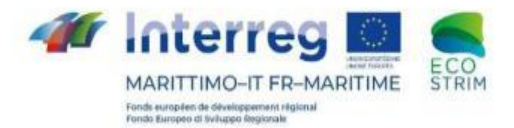

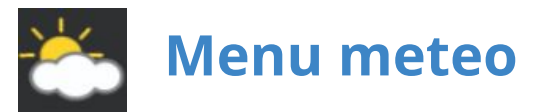

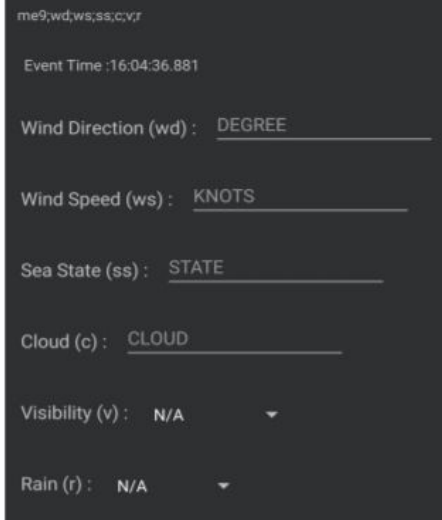

**Per una raccolta dati rappresentativa, il dato è da registrare almeno ogni 60 min**

WIND DIRECTION Inserire la direzione del vento in gradi

WIND SPEED Inserire la velocità del vento in nodi

SEA STATE Inserire un range (1-5) per indicare l'ampiezza delle onde (scala douglas)

CLOUD Inserire un range (1-5) per indicare la presenza di nuvole.

VISIBILITY Aprire la tendina e scegliere un'opzione riguardante la visibilità.

RAIN Aprire la tendina e scegliere un'opzione riguardante la pioggia.

Per salvare, cliccare sempre sull'icona

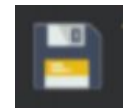

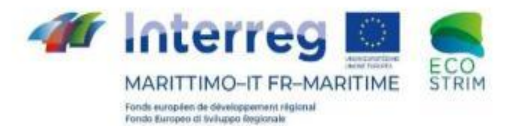

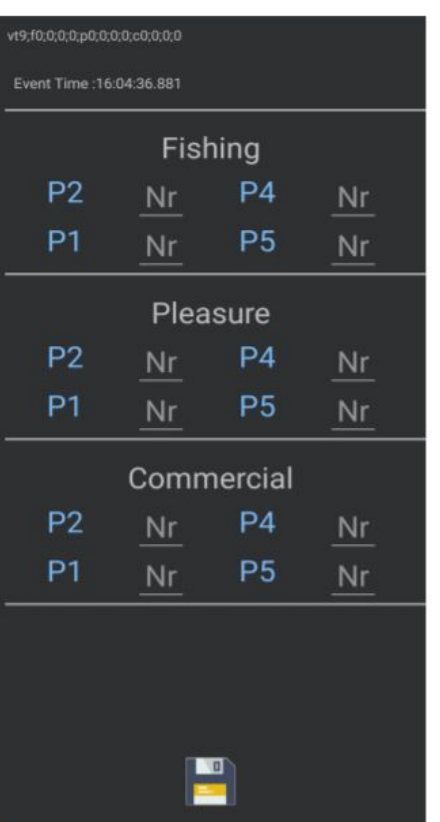

**Menu imbarcazioni**

Procedere suddividendo la visuale dal proprio mezzo di trasporto in quattro quadranti, identificarli e compilare con il numero.

$$
\begin{array}{c|c}\n P2 & P4 \\
\hline\n P1 & P5\n\end{array}
$$

FISHING Si intendono imbarcazioni da pesca professionale.

PLEASURE Si intendono imbarcazioni private, da vela, yatch, etc.

COMMERCIAL Si intendono imbarcazioni commerciali, quali tanker, container, traghetti, etc.

Per salvare, cliccare sempre sull'icona

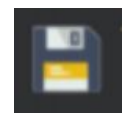

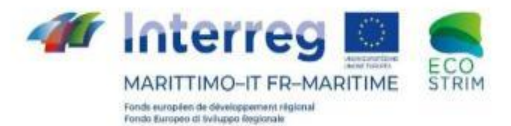

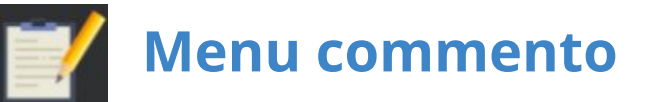

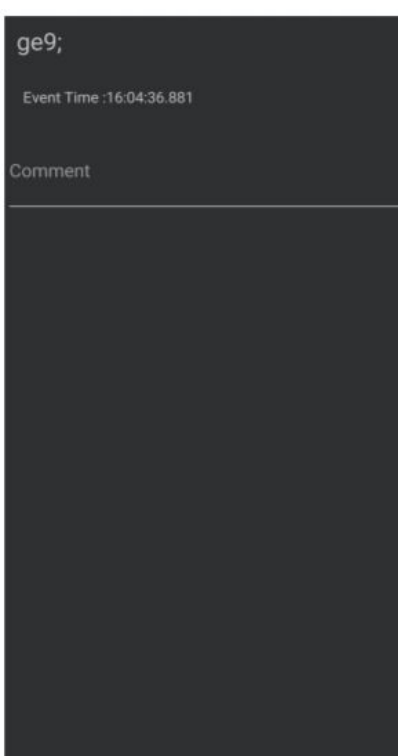

 $\Box$ 

Grazie a questo menu, è possibile indicare un commento collegato alla posizione o al momento specifico quando si clicca

Compilare l'area "Comment"

Salvare cliccando l'icona

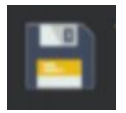

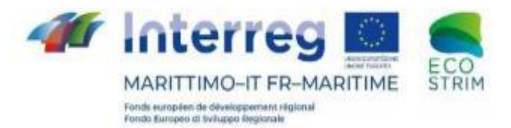

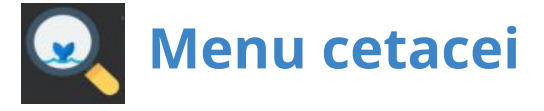

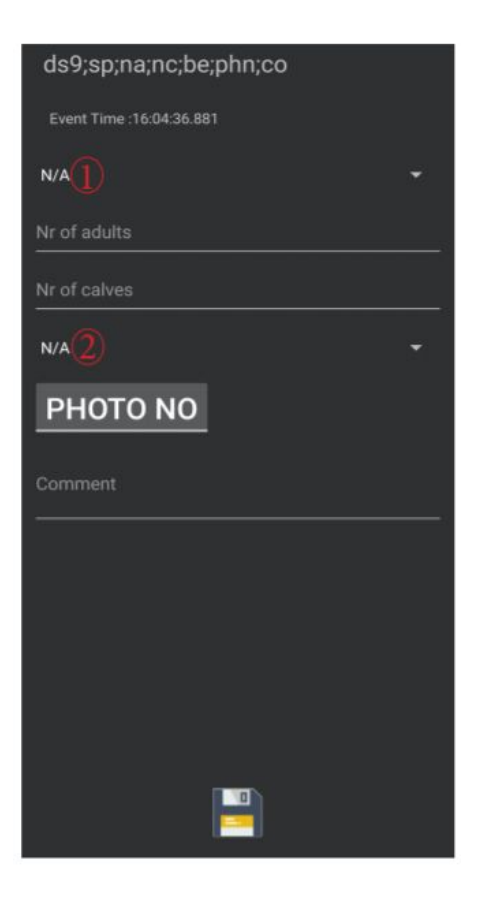

N/A **1** Cliccando la tendina "N/A" scegliere il nome della specie avvistata (*in latino*). NR OF ADULTS Inserire una stima degli esemplari adulti avvistati NR OF CALVES Inserire una stima degli esemplari cuccioli avvistati N/A **2** Cliccando la tendina "N/A" scegliere il comportamento osservato.

PHOTO Inserire se si sono effettuate fotografie.

COMMENT Inserire qualsiasi commento aggiuntivo

Per salvare, cliccare sempre sull'icona

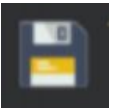

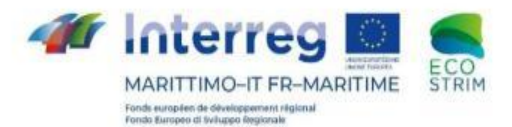

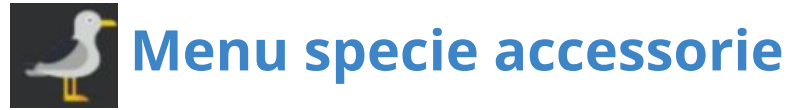

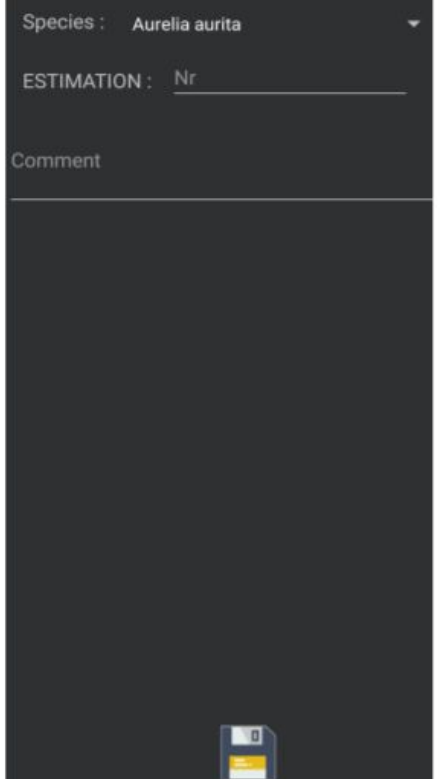

#### SPECIES

Cliccando la tendina, compariranno tutti i nomi latini delle specie accessorie più avvistate

ESTIMATION Inserire una stima della specie avvistata

#### COMMENT

Inserire qualsiasi tipo di commento aggiuntivo o nome della specie assente della lista

Per salvare, cliccare sull'icona

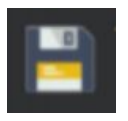

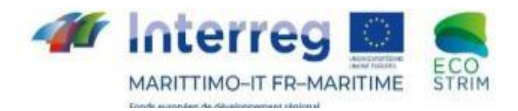

## **Fermare l'Applicativo**

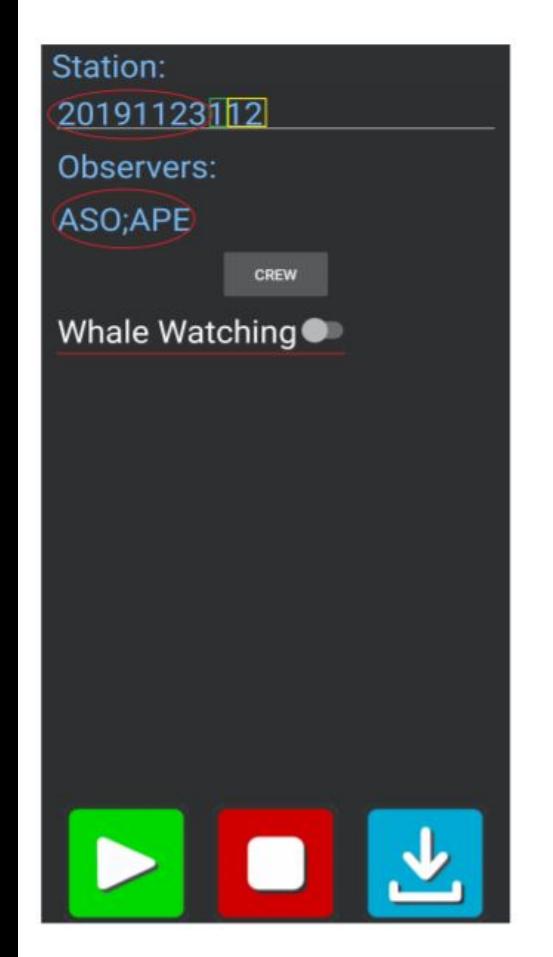

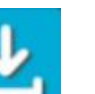

### DOWNLOAD

Per salvare i file (formato del file csv)

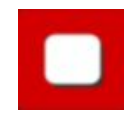

Pulsante STOP

Per fermare il servizio che registra i dati GPS in DB

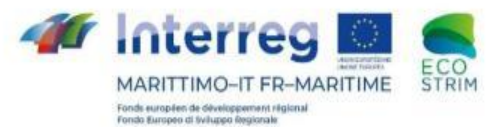

**STATIONS**

20200718116 20200721116 20200723116 20200725116 20200728116

### **Verifica dei dati raccolti con** *ILogWhales* Consorzio Liguria Via Mare

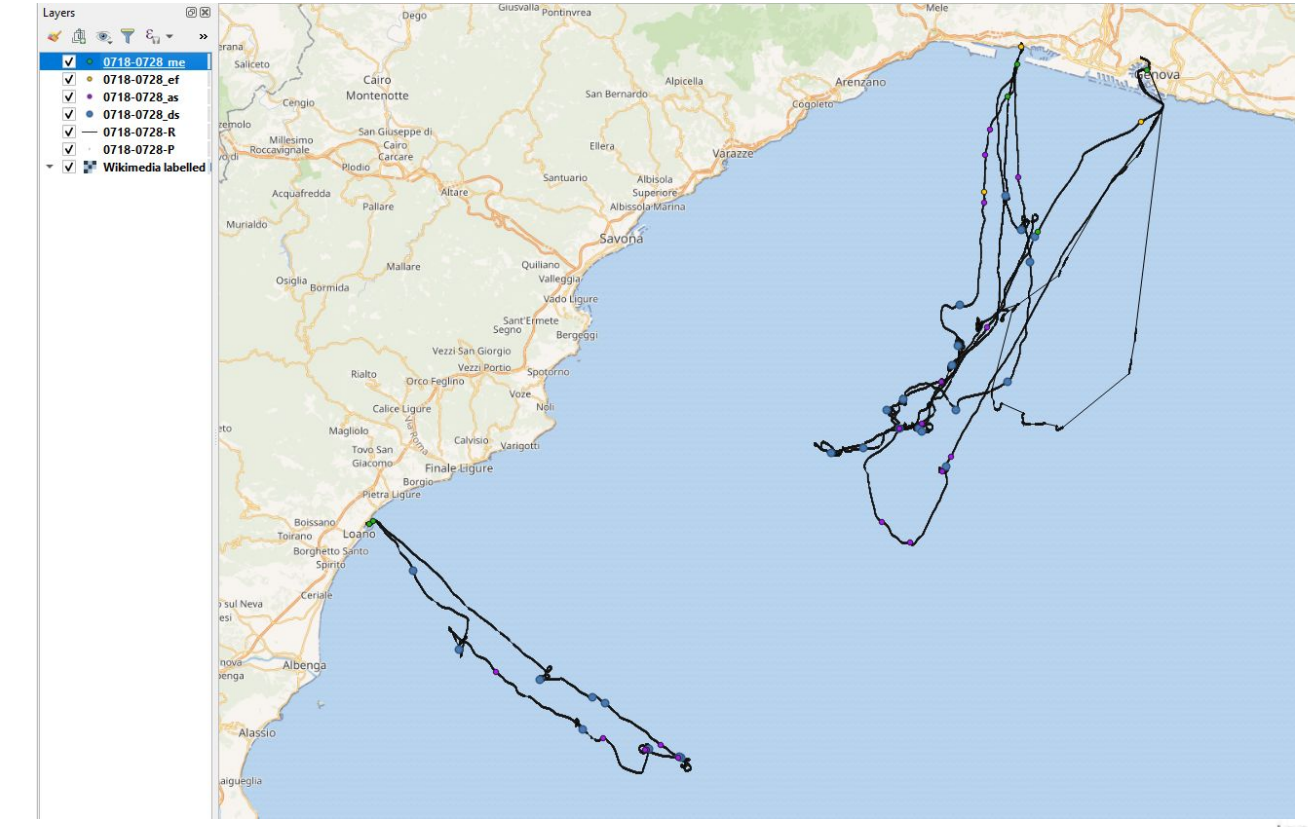

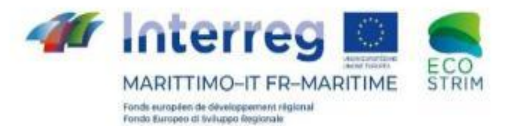

### **Verifica dei dati raccolti con** *ILogWhales* Consorzio Liguria Via Mare

Sono stati registrati 5 escursioni con l'App:

- Durante la prima escursione, si nota che il percorso è discontinuo perche l'operatore non ha disattivato la modalità Stand-by del telefono che ferma l'App.
- Le escursioni sono state registrate correttamente.

Sono stati registrati correttamente i dati correlati alle 5 escursioni:

- 18 coordinate di specie accessorie
- 26 coordinate di cetacei
- 3 coordinate relative al cambio di stato di sfrozo
- 6 coordinate di rilevamento meteo